# **LEARNER GUIDE**

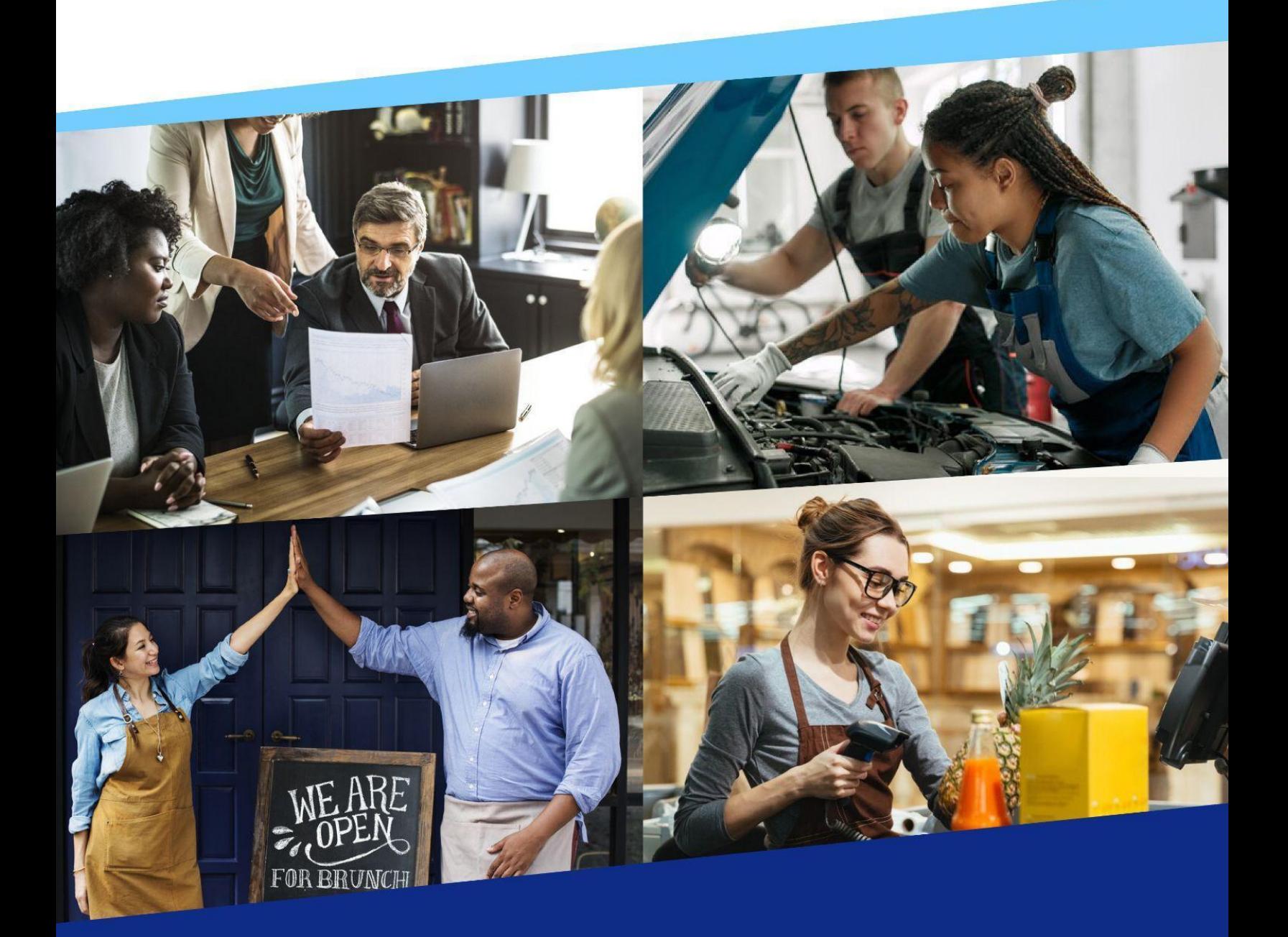

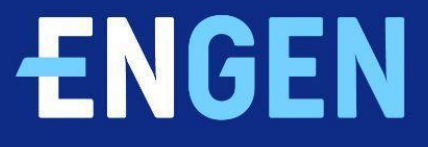

# **Índice**

- ‣ [Introducción](#page-2-0)
- ‣ [Instalación](#page-3-0) de la aplicación EnGen
- ‣ Inicio de sesión con correo [electrónico](#page-4-0)
- ‣ Inicio de sesión con número de [teléfono](#page-5-0)
- ‣ Qué hacer [primero](#page-7-0)
- ‣ [Comenzar](#page-10-0) mi programa de inglés
- ‣ El plan de [aprendizaje](#page-13-0)
- ‣ Práctica [adicional](#page-16-0)
- ‣ Preguntas [frecuentes](#page-17-0)

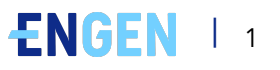

# <span id="page-2-0"></span>**Introducción**

¡Bienvenido/a a EnGen! ¡Es un placer que uses nuestra plataforma para mejorar tus habilidades de inglés.

### **Puedes acceder a la plataforma EnGen en tu equipo o dispositivo móvil en cualquier momento, de día o de noche.**

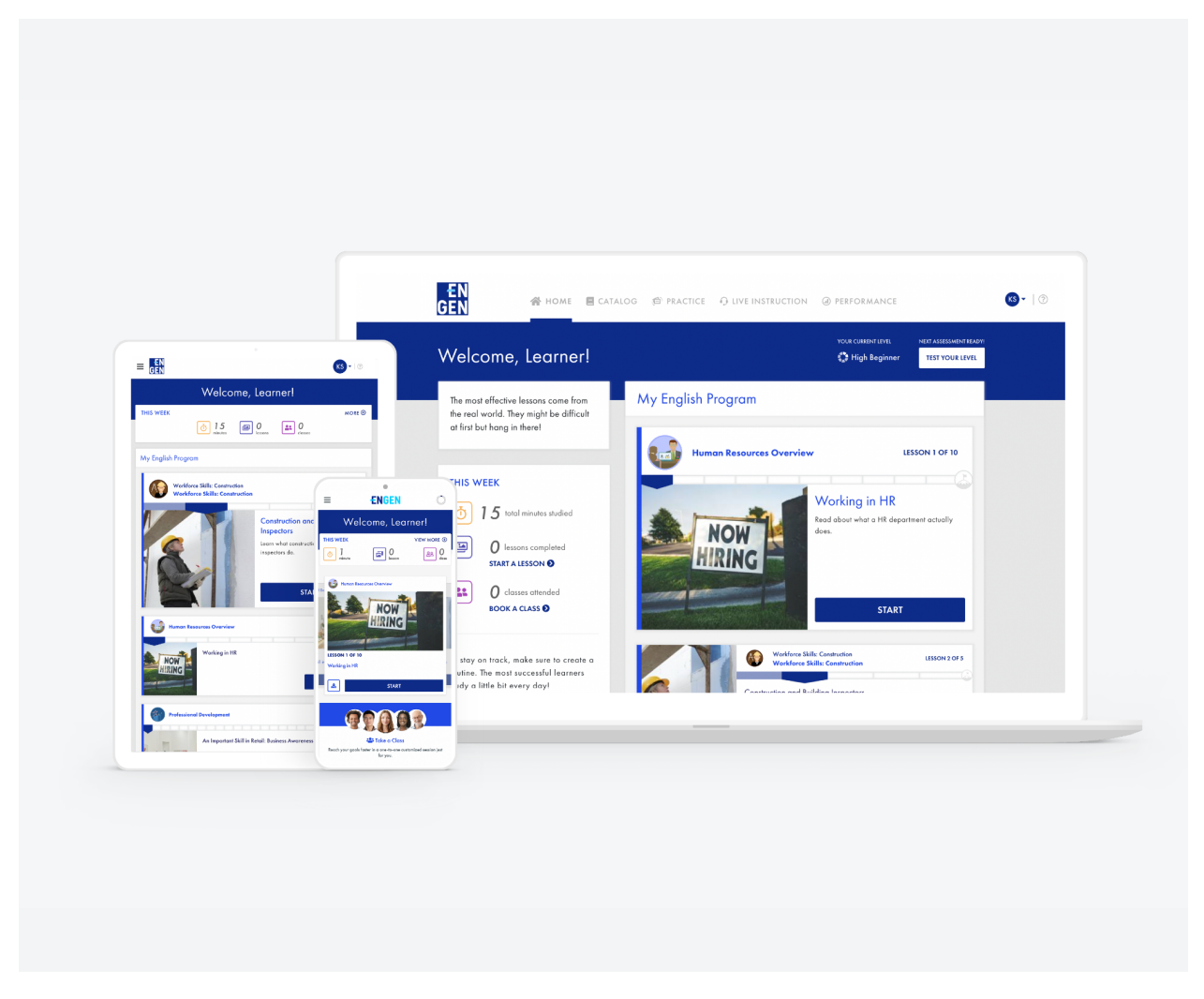

Disponible para sistemas Android e iOS.

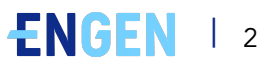

# <span id="page-3-0"></span>**Instalación de la aplicación EnGen**

### **Cómo instalar la aplicación EnGen:**

- **1.** En el dispositivo, busca **EnGen** en **Google Play Store o Apple App Store.**
- **2.** Haz clic en el icono **EnGen**.
- **3.** Haz clic en **Instalar.** Una vez finalizada la instalación, haz clic en Abrir.

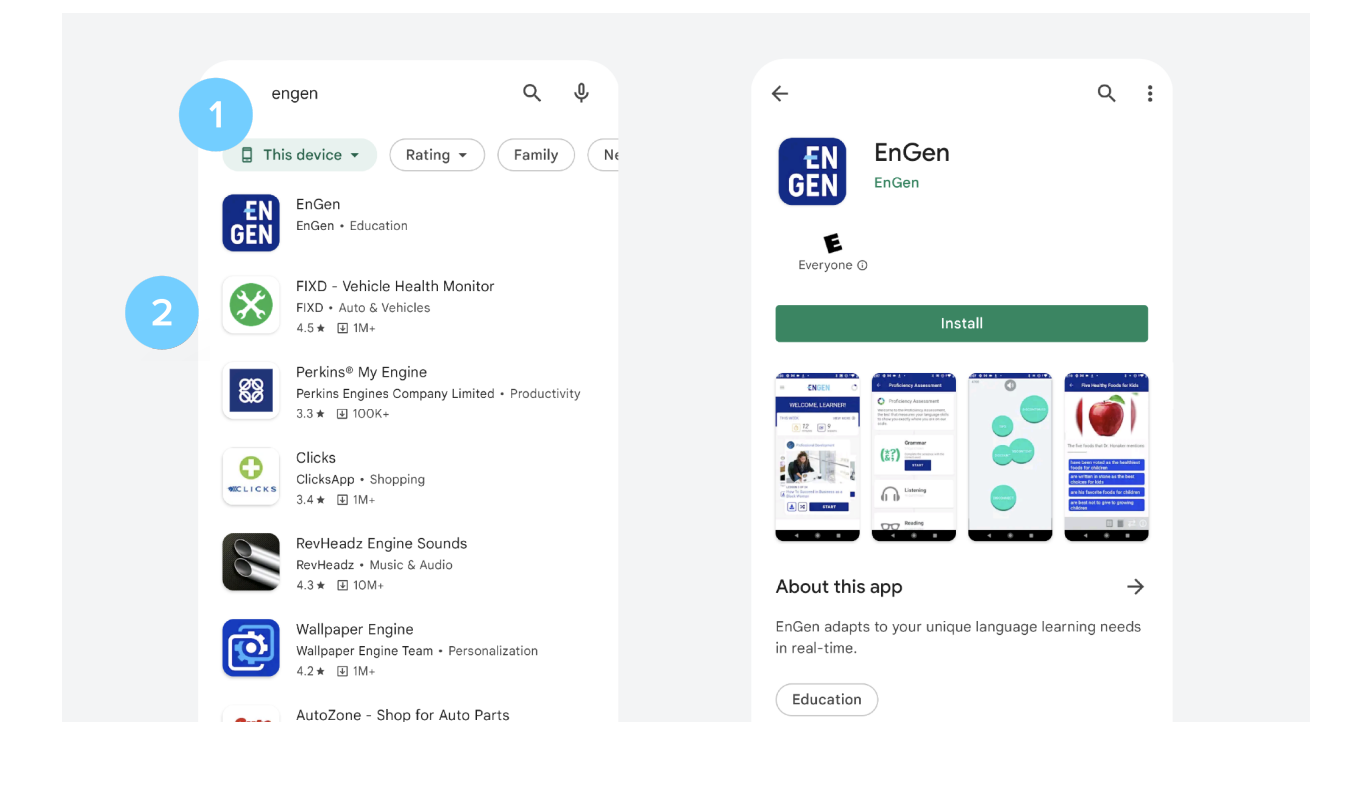

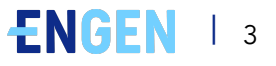

# <span id="page-4-0"></span>**Inicio de sesión con correo electrónico**

### **Cómo activar la cuenta:**

**1.** Recibirás un mensaje de correo electrónico con un enlace para activar la cuenta.

- **2.** Haz clic en **Activar mi cuenta.**
- **3.** Crea una contraseña y, a continuación, **confírmala.**

## **Cómo iniciar sesión en la aplicación EnGen con el correo electrónico:**

**1.** Selecciona **Correo electrónico** y escribe la dirección de correo

electrónico en el campo.

- **2.** Haz clic en **Continuar.**
- **3.** Selecciona **Contraseña** y escribe la contraseña en el campo.
- **4.** Haz clic en **Iniciar sesión.**

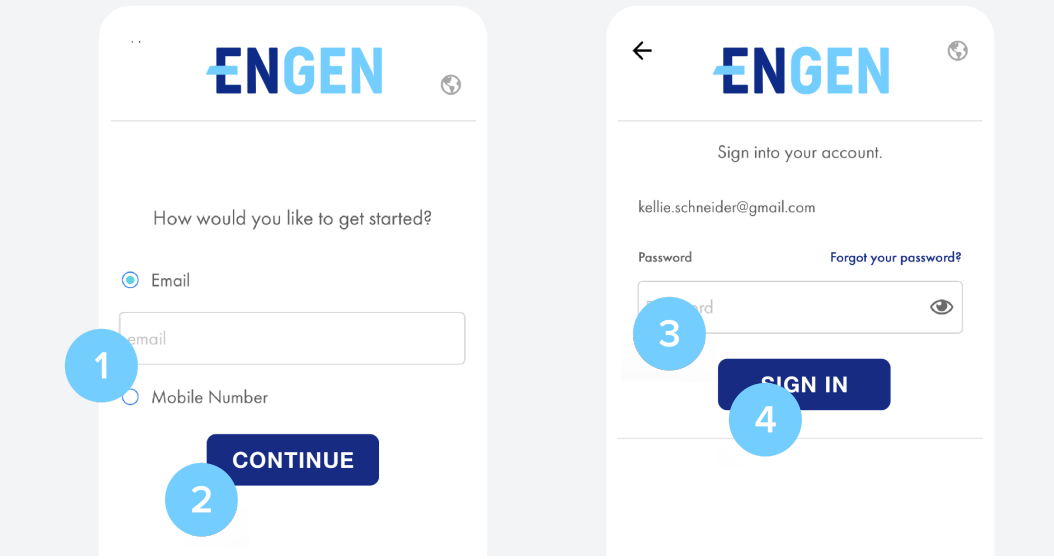

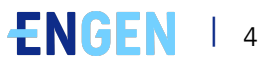

# <span id="page-5-0"></span>**Inicio de sesión con número de teléfono**

### **Cómo iniciar sesión en la aplicación EnGen con el**

### **número de teléfono:**

**1.** Selecciona **Número de móvil** y escribe tu número de teléfono móvil en el campo.

- **2.** Haz clic en **Continuar.**
- **3.** A continuación, haz clic en **Enviar el código por SMS.**

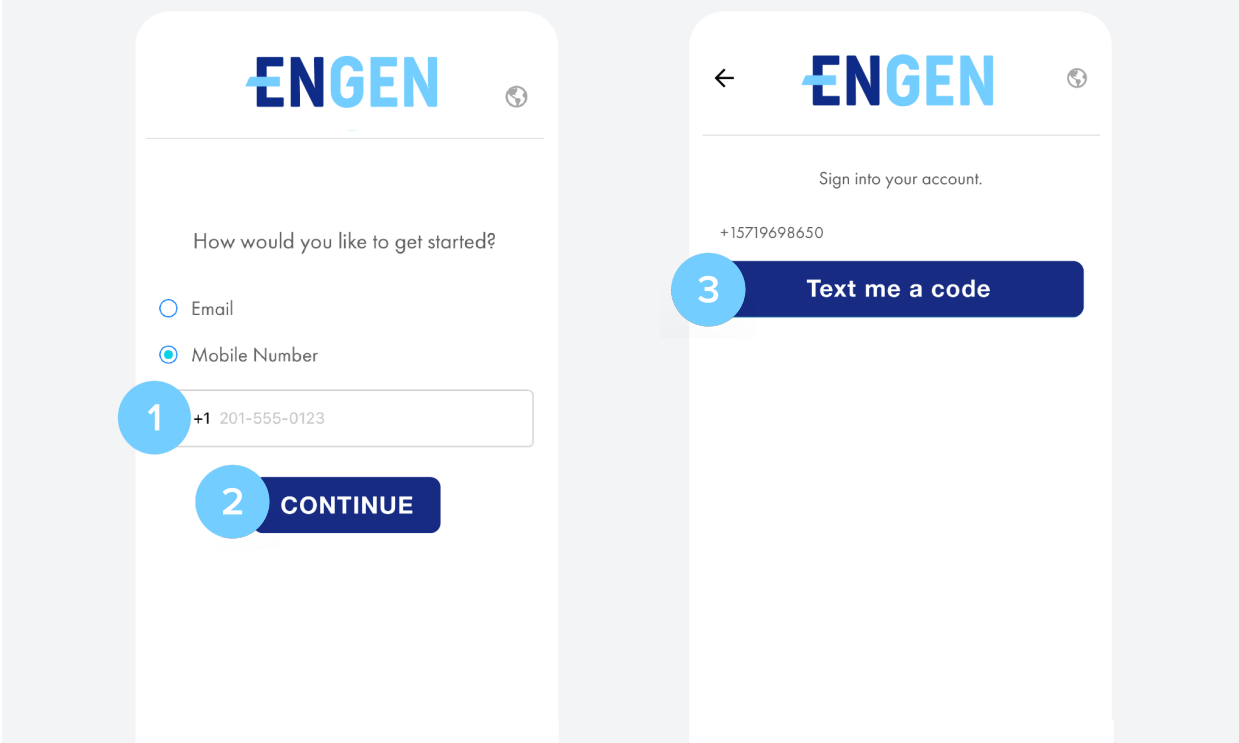

**4.** Escribe el código que has recibido mediante mensaje de texto en el campo.

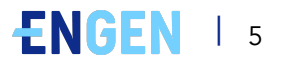

5. Haz clic en Enviar. Espera mientras se habilita el programa.

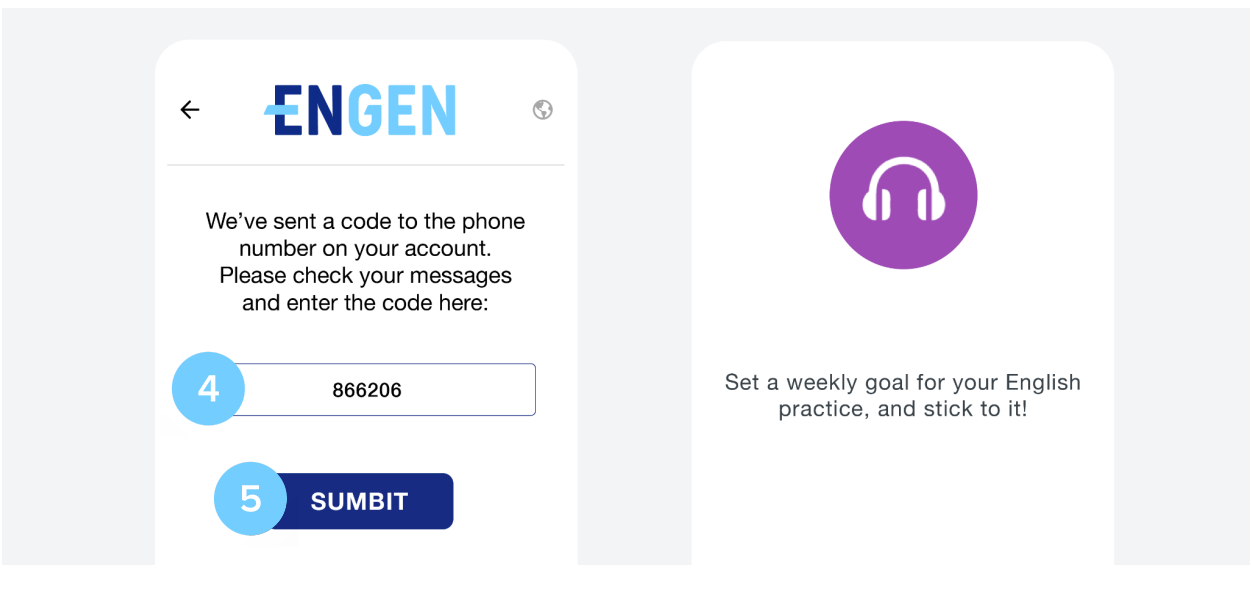

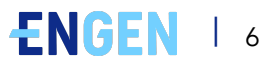

# <span id="page-7-0"></span>**Qué hacer primero**

### **Cómo completar la evaluación de capacidad:**

EnGen necesita conocerte; por ello, te pedimos que completes una **breve encuesta.** Puedes completarla en la aplicación para móviles o en el ordenador.

A continuación, realiza la evaluación de capacidad. Para que mejores, debemos saber dónde comenzar. Realiza la evaluación en un dispositivo móvil, tableta o equipo. **No temas al examen** - necesitamos conocer tu nivel; haz lo mejor que puedas sin adivinar.

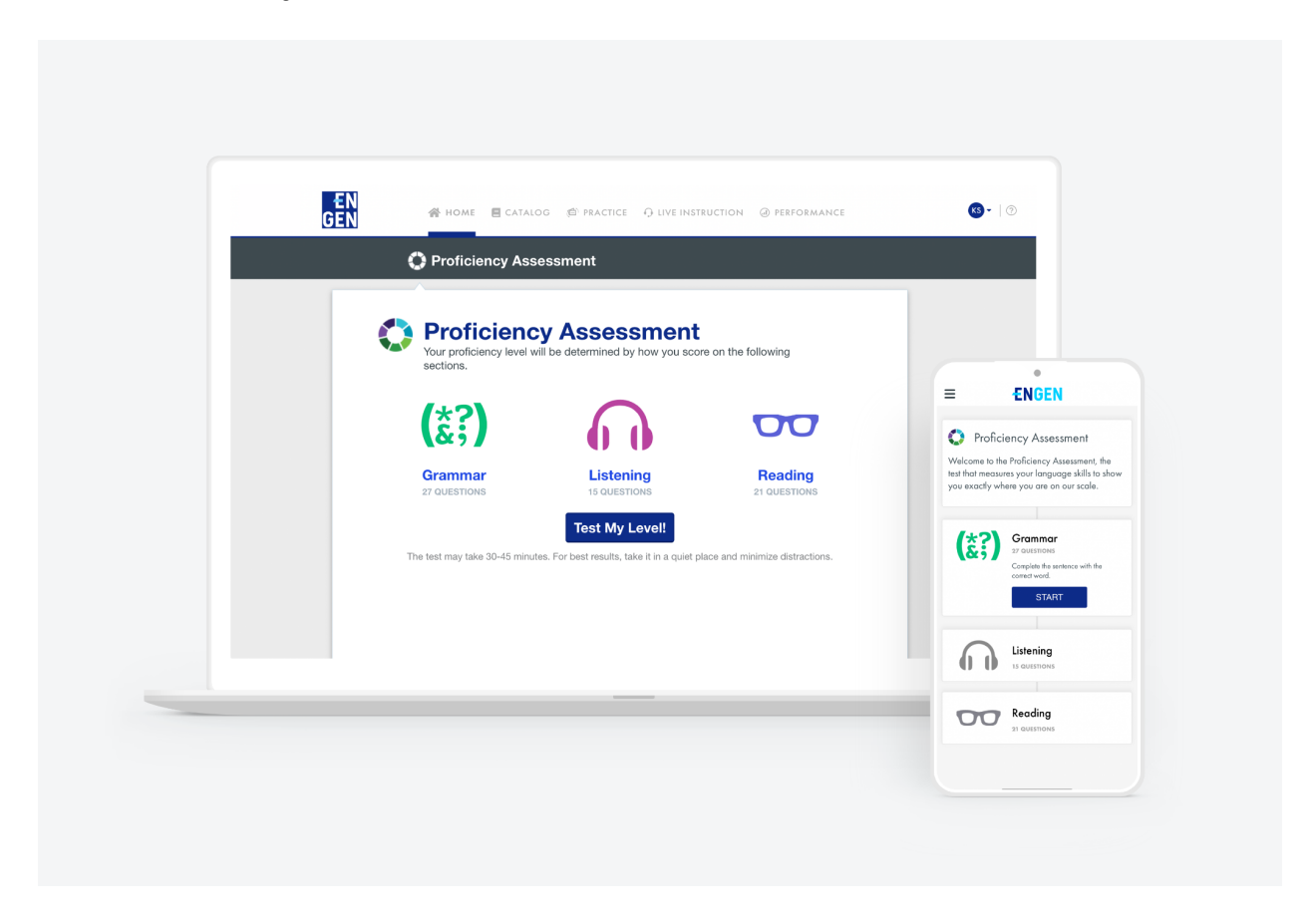

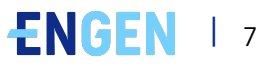

#### 1. Haz clic en Probar tu nivel.

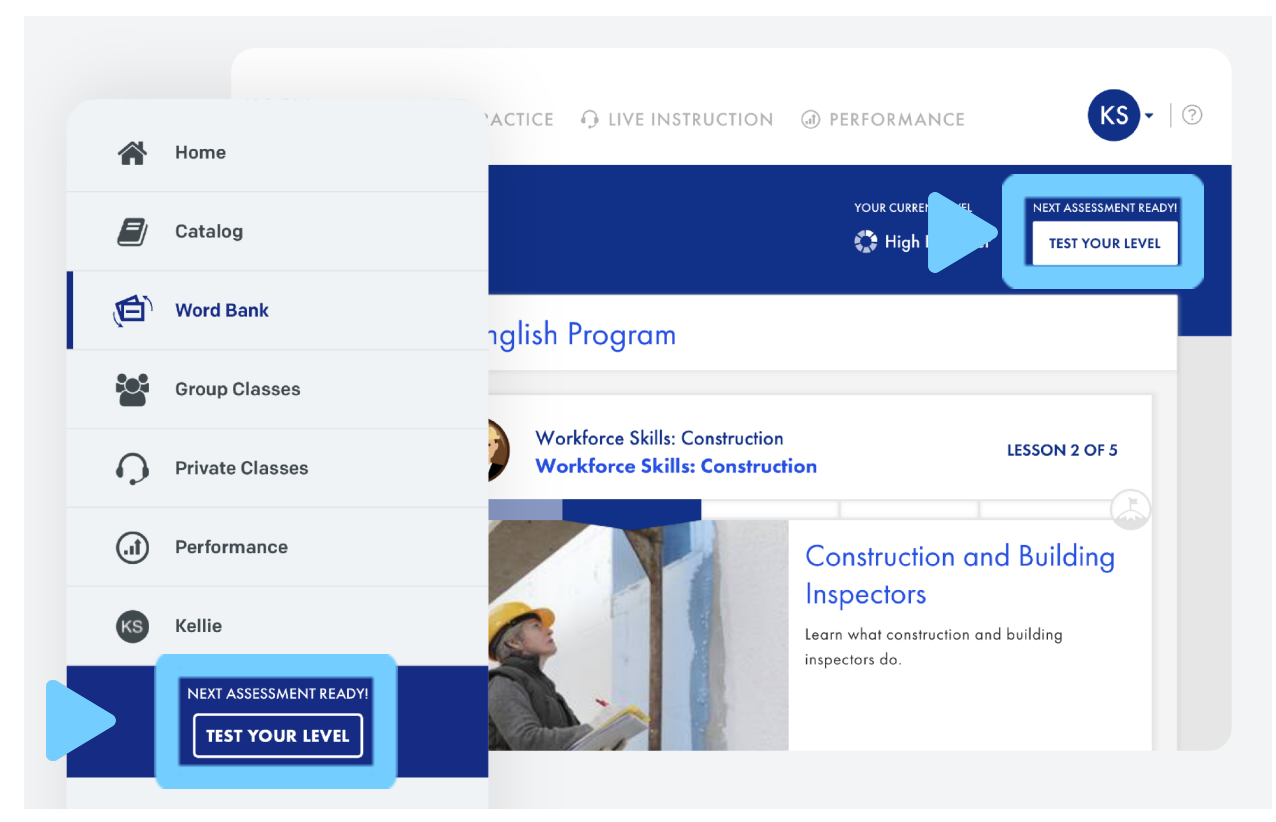

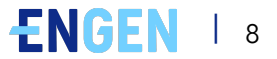

**2.** Esta prueba puede tardar hasta 45 minutos. Cuando estés listo para comenzar, pulsa **Aceptar.**

#### **3.** Haz clic en **Comenzar.**

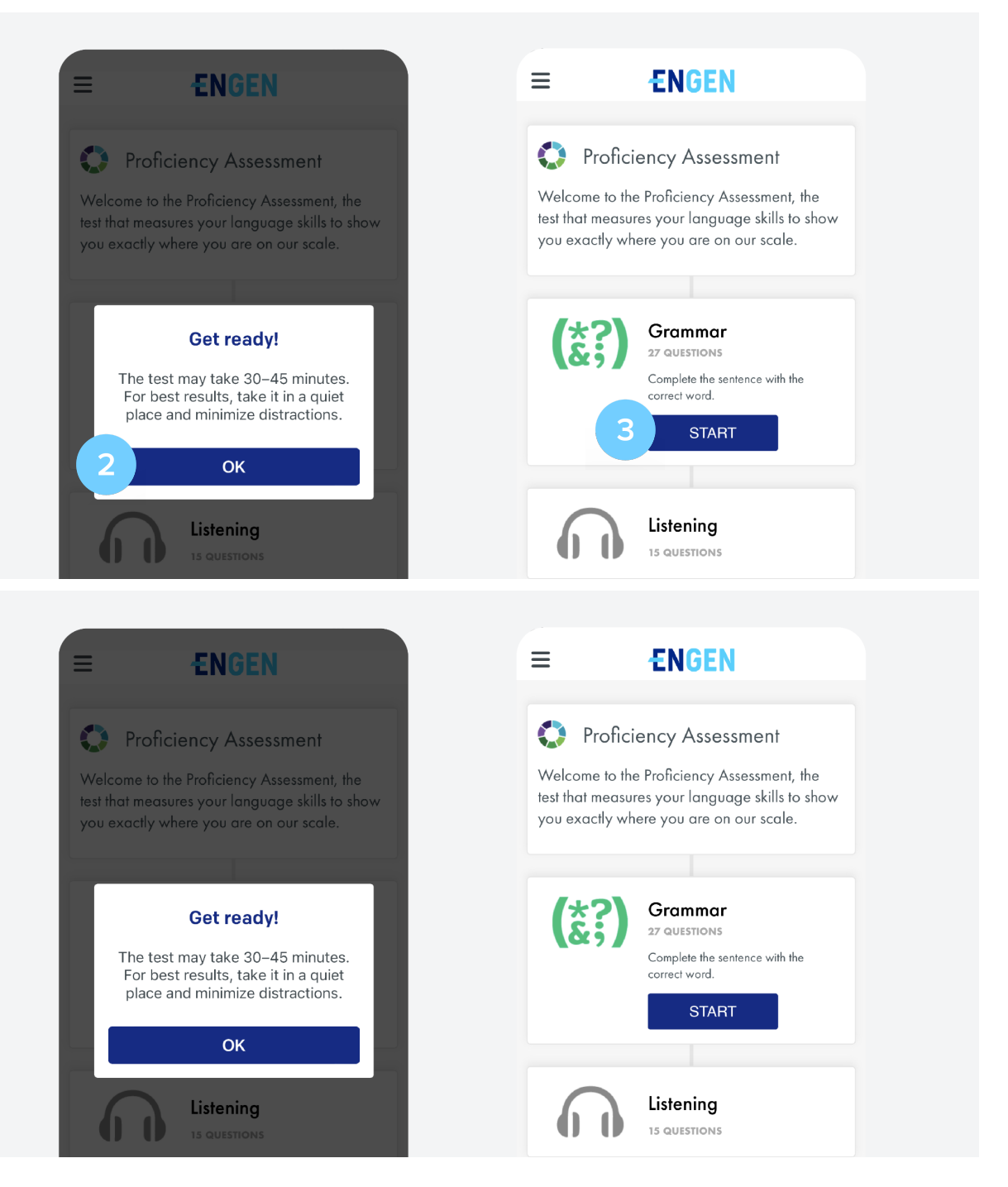

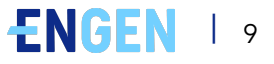

# <span id="page-10-0"></span>**Comenzar mi programa de inglés**

**1.** ¡Realiza una lección! Busca las unidades de **Mi programa de inglés** en la página **Inicio**. Haz clic en **Comenzar** para comenzar.

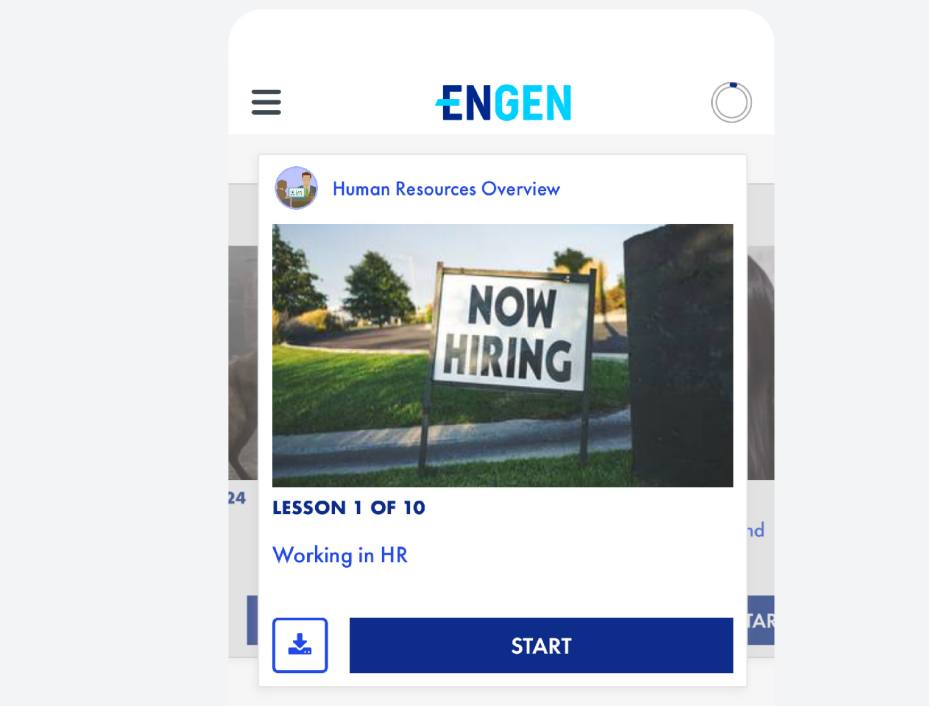

**2.** Después de realizar algunas lecciones, visita el **Banco de palabras** para revisión y práctica:

- ‣ **Aplicación para móviles:** haz clic en ☰ (menú hamburguesa) en la esquina superior izquierda y, a continuación, en Banco de palabras.
- ‣ Ordenador: haz clic en Práctica > Banco de palabras en la navegación principal.

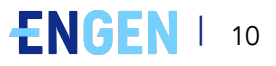

3. ¡Inscríbete en un curso! El contenido que ves en la plataforma EnGen será distinto al de tu amigo o amiga, pero seguirán el mismo plan de aprendizaje. Puedes explorar el catálogo en búsqueda de cursos que satisfagan tus intereses y objetivos.

- Aplicación para móviles: haz clic en  $\equiv$  (menú hamburguesa) en la esquina superior  $\blacktriangleright$ izquierda y, a continuación, en Catálogo. Busca el curso que te interesa, haz clic en él, selecciona Inscribirse y, a continuación, selecciona Comenzar.
- **Ordenador:** haz clic en Catálogo, busca el curso que te interesa, haz clic en él y selecciona Inscribirse; a continuación, selecciona Comenzar.

In this course, you will use a variety of real-life media to develop the ability to navigate the English-speaking world with confidence.

#### By the end of this course, you will be able to:

Understand extended speech like TV news and short academic lectures.

- Discuss a wide variety of topics of interest with native speakers.
- Communicate with people in most public places to get information, services, and assistance.
- Read most popular news articles, social media posts, and travel documents.

Enroll

#### By the end of this course, you will be able to:

- Understand extended speech like TV news and<br>● short academic lectures.
- Discuss a wide variety of topics of interest with native speakers.
- Communicate with people in most public places to get information, services, and assistance.
- Read most popular news articles, social media posts, and travel documents.

**ENROLL** 

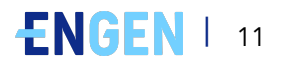

#### **4.** Asistir a una **Clase grupal** en un ordenador o dispositivo móvil

- ‣ **Aplicación para móviles:** haz clic en ☰ (menú hamburguesa) en la superior izquierda y, a continuación, en Clases grupales.
- ‣ **Ordenador:** haz clic en Clases en vivo > Clases grupales en la navegación principal.

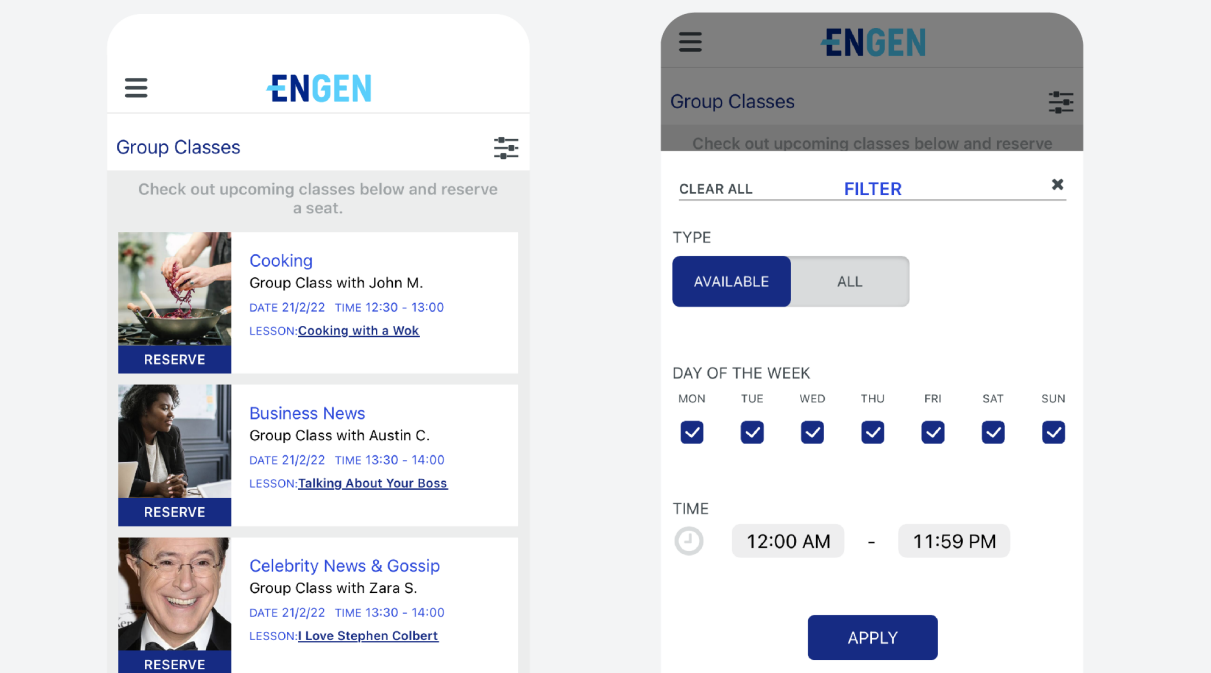

- **5.** Explorar el contenido nuevo y el contenido descargado en **Lecciones:**
	- ‣ **Aplicación para móviles:** haz clic en ☰ (menú hamburguesa) en la esquina superior izquierda y, a continuación, en Catálogo.
	- ‣ **Ordenador:** haz clic en Catálogo > Lecciones> Tipo de contenido en la navegación principal.

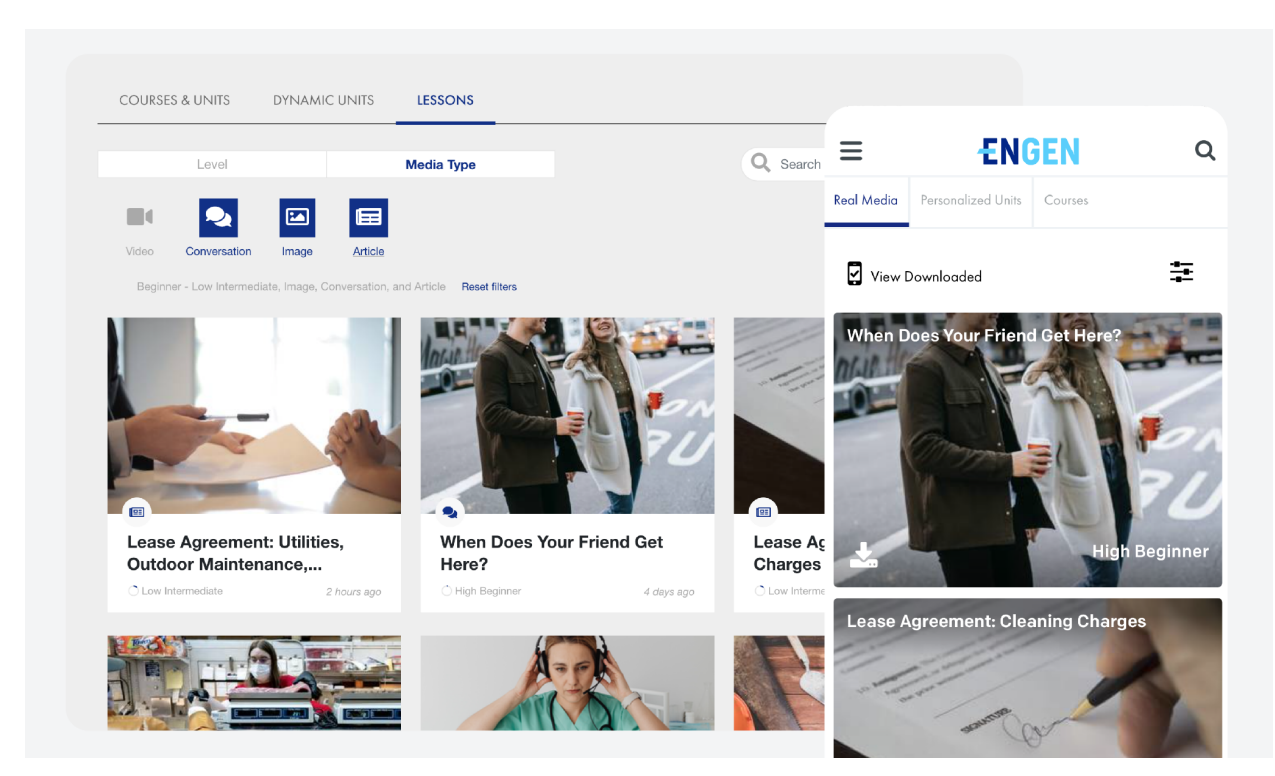

# <span id="page-13-0"></span>**El plan de aprendizaje**

El contenido que ves en la plataforma EnGen será distinto al de tu amigo o amiga, pero seguirán el mismo plan de aprendizaje.

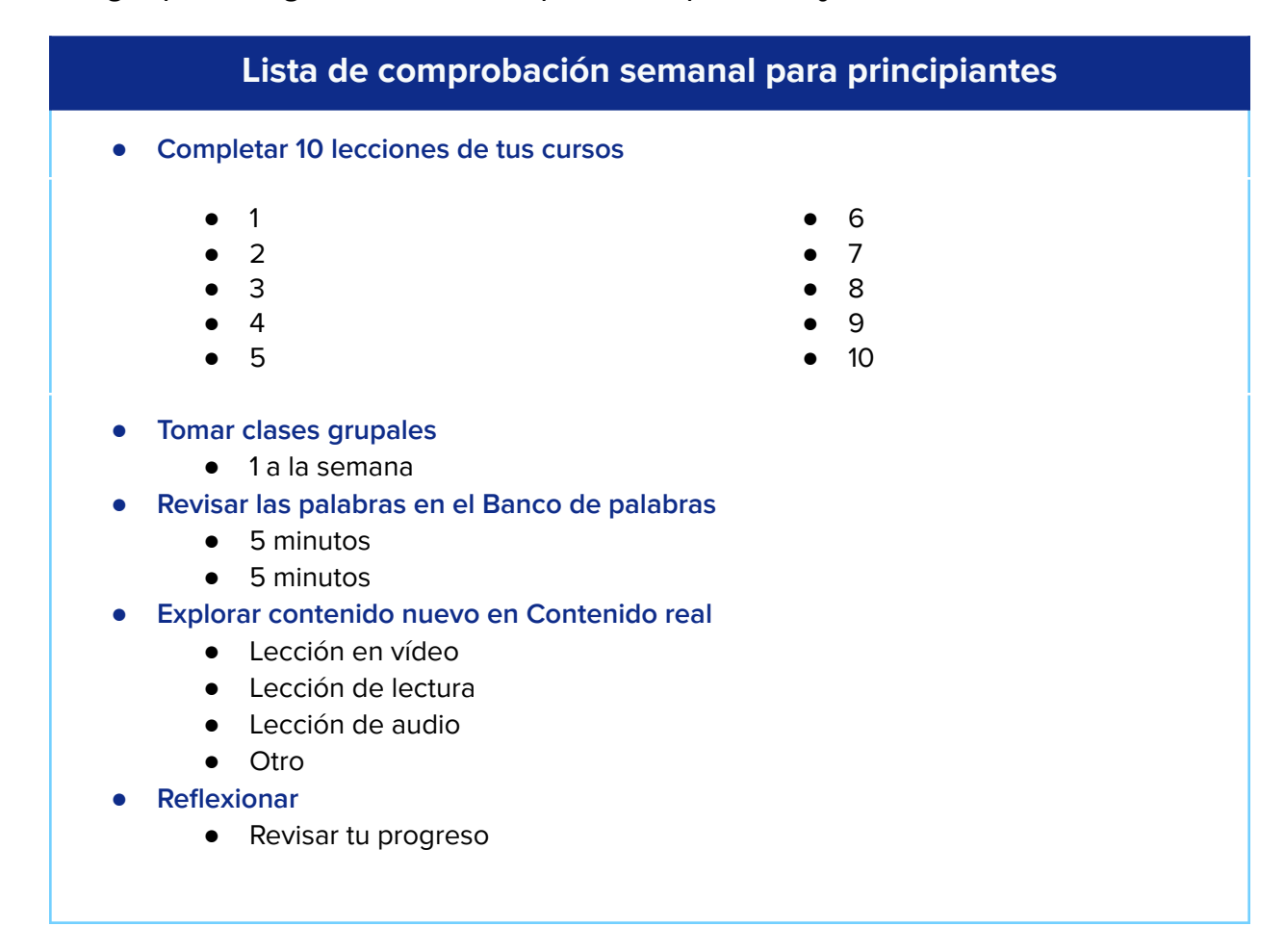

#### Completarás: Trayectoria | Nivel: Principiante

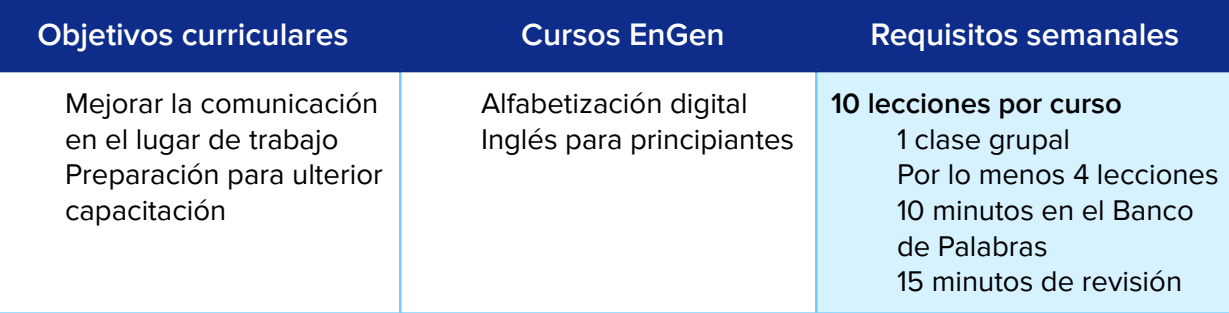

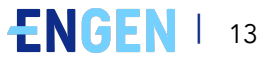

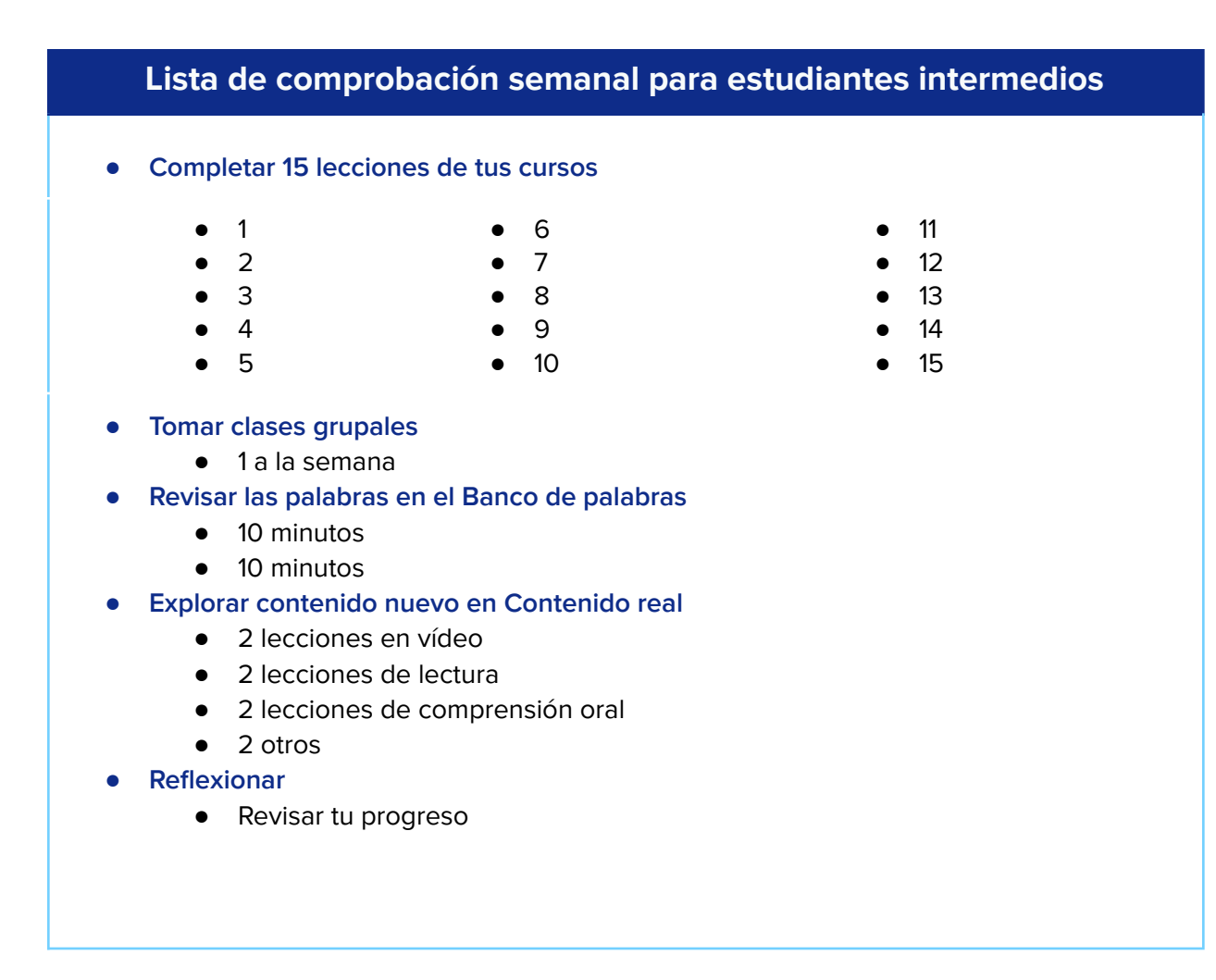

### Esto es lo que completarás: Trayectoria | Nivel: Intermedio

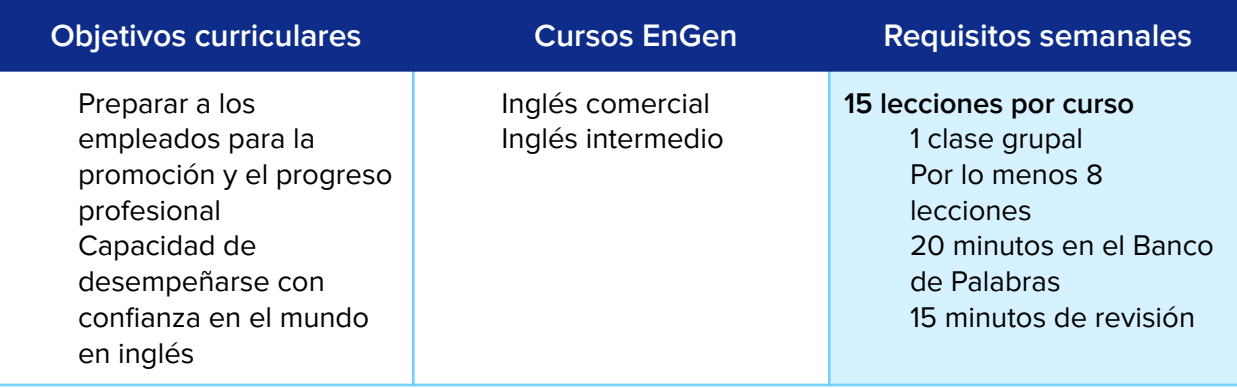

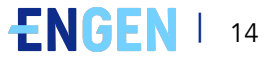

### **Para lograr la mayor compresión, completa todas las unidades de todos tus cursos.**

Verás que se supone que debes completar múltiples cursos. Los cursos tienen múltiples unidades. Deberías completar todas las unidades de todos tus cursos. Después de finalizar un curso podrás escoger otro.

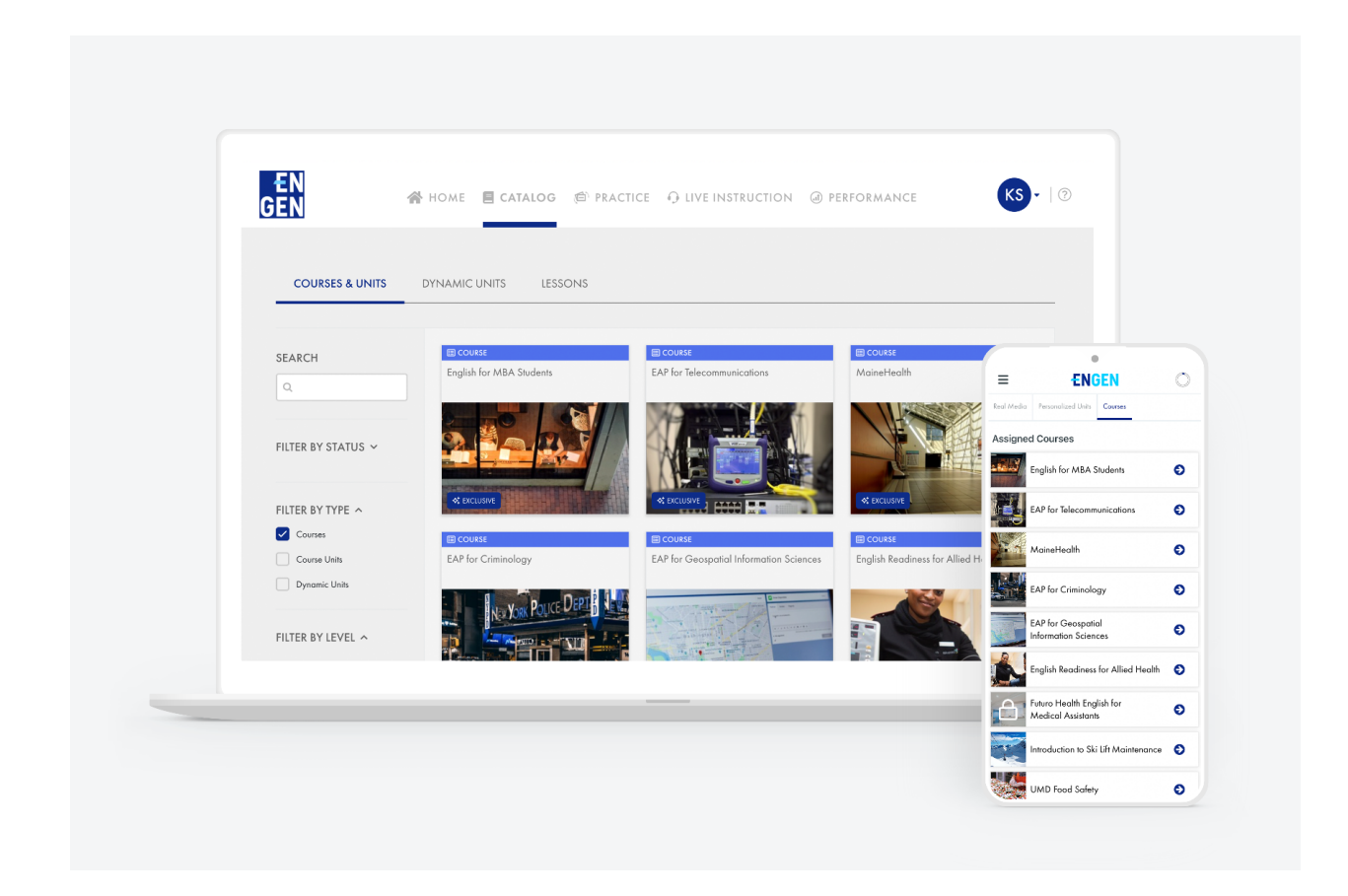

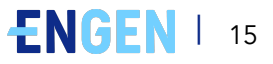

# <span id="page-16-0"></span>**Práctica adicional**

Cuando termines los cursos asignados, encontrarás más en [Catálogo](https://app.getengen.com/v2/#/catalog/courses) de [EnGen.](https://app.getengen.com/v2/#/catalog/courses)

[Aquí](https://app.getengen.com/v2/#/catalog/units) encontrarás listas de reproducción sobre temas que te interesan.

La sección [Lecciones](https://app.getengen.com/v2/#/catalog/real-media) del catálogo de EnGen tiene una base de datos con capacidad de búsqueda de todo el contenido de la plataforma.

### **Guía de cursos y niveles**

La plataforma EnGen incluye una amplia variedad de cursos adecuados para todos los niveles. Entre los temas de los cursos se incluyen:

- Inglés general
- Cuidado de la salud
- Fabricación
- Habilidades comerciales
- Una gama de trayectorias profesionales específicas

Si deseas ver una lista completa de los cursos, visita **[este](https://docs.google.com/spreadsheets/d/1BHUOfSpwAZImZq4FJVr5WNt-THpsmQKgx7J4xyorUyE/edit#gid=127018761) sitio**.

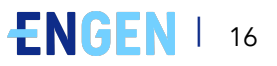

# <span id="page-17-0"></span>**Preguntas frecuentes**

### **1. ¿Cómo obtengo ayuda?**

Puedes escribir a [help@getengen.com](mailto:help@getengen.com).

### **2. ¿Qué hago después de finalizar mi unidad?**

Comienza la siguiente unidad del curso. Después de finalizar un curso podrás escoger otro. EnGen guardará el progreso de todos los cursos que hayas comenzado.

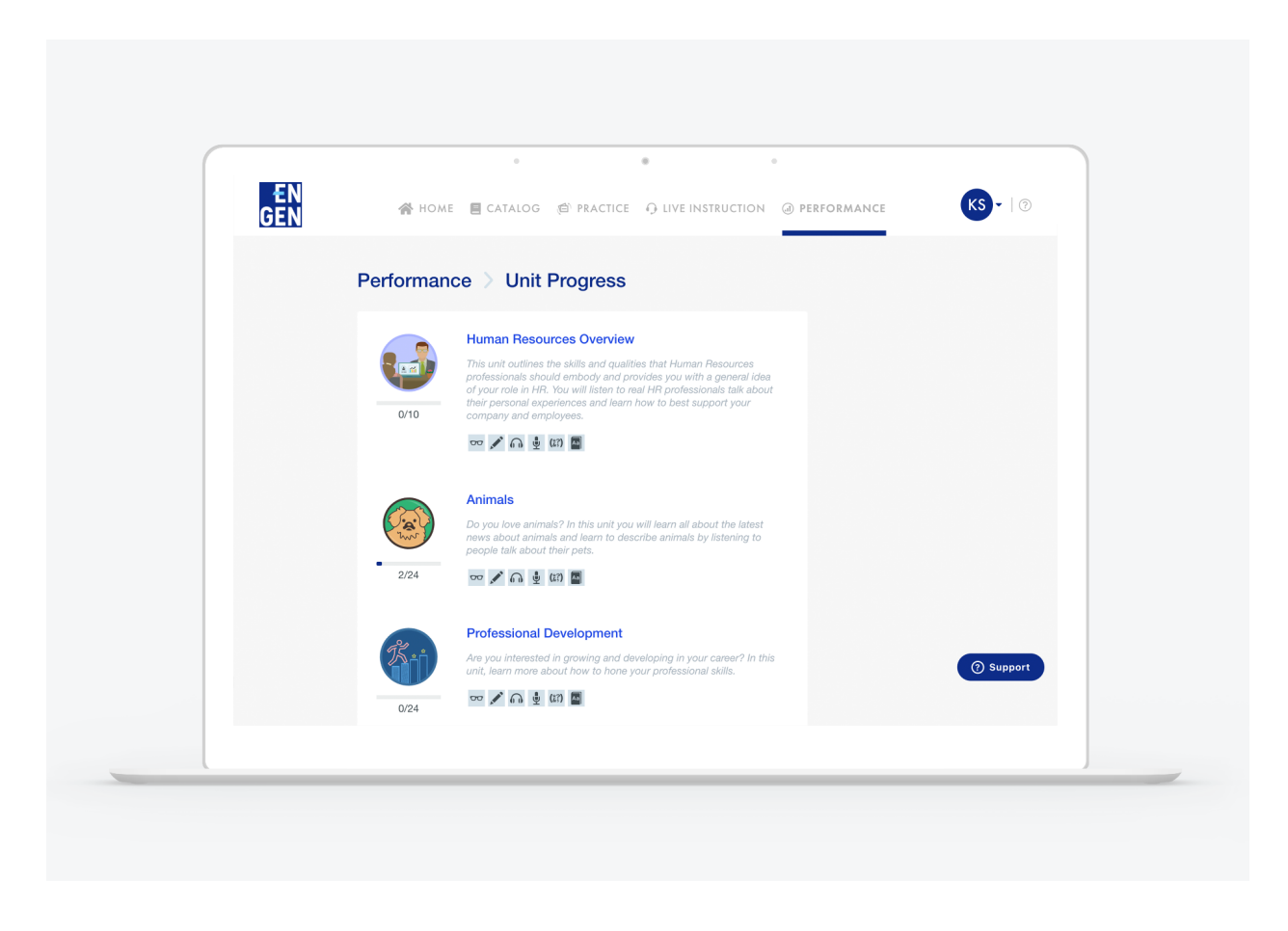

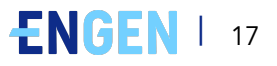